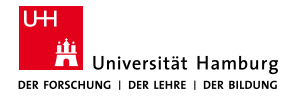

MIN Faculty Department of Informatics

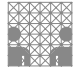

## Creating a pick and place solution for 3D printers Bachelor Thesis

### Felix Kolwa

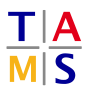

University of Hamburg Faculty of Mathematics, Informatics and Natural Sciences Department of Informatics

**Technical Aspects of Multimodal Systems**

### 2.7.2019

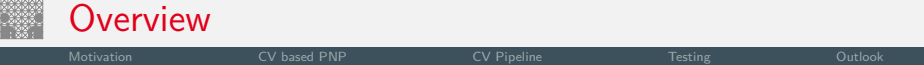

- 1. Motivation
- 2. CV based PNP
- 3. CV Pipeline
- 4. Testing
- 5. Outlook

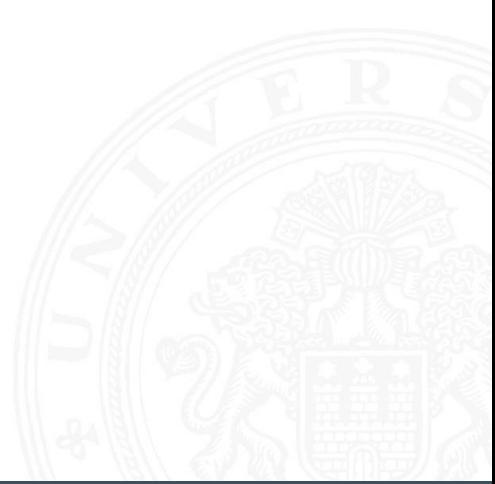

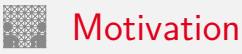

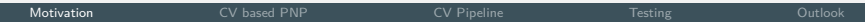

- 3D printers are getting more popular and affordable
- Great similarities between 3 axis 3D printers and PNP machines
- A lack of established soft- and hardware to combine both

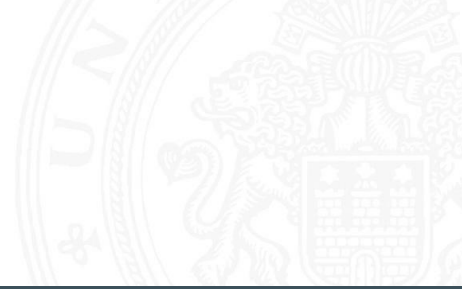

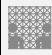

### SMT PNP Machines

Motivation CV based PNP CV Pipeline Testing Outlook

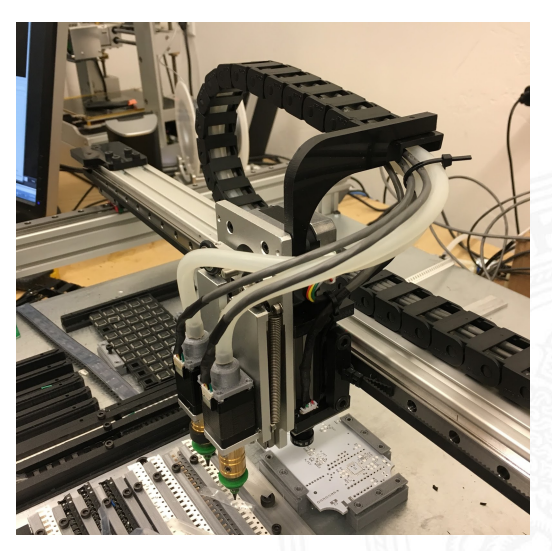

Figure: DIY PNP machine designed by anthony.webb. [hac19]

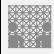

### SMT PNP Machines

Motivation CV based PNP CV Pipeline Testing Outlook

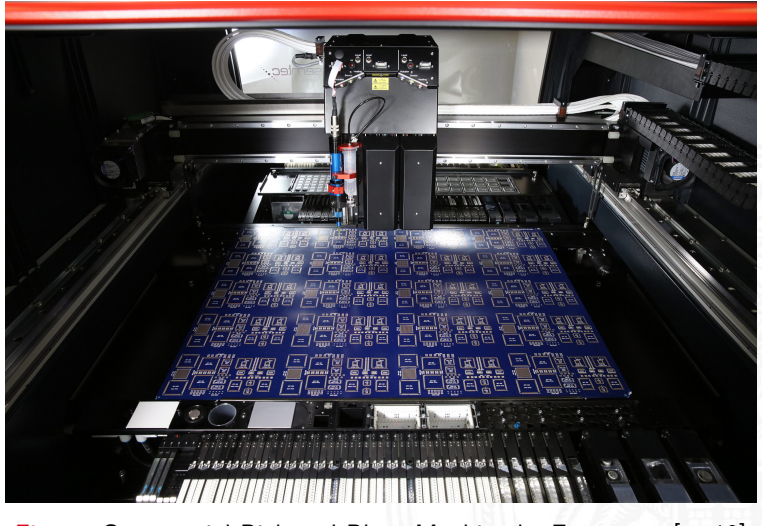

Figure: Commercial Pick and Place Machine by Essemtec. [ess19]

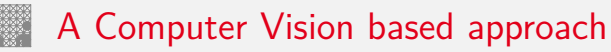

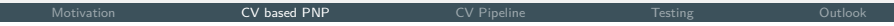

#### **Requirements**

- Cameras to see the components
- A gripper to pick and place the components
- A tray to hold the components

Motivation **CV based PNP** CV Pipeline CV Pipeline Testing Outlook

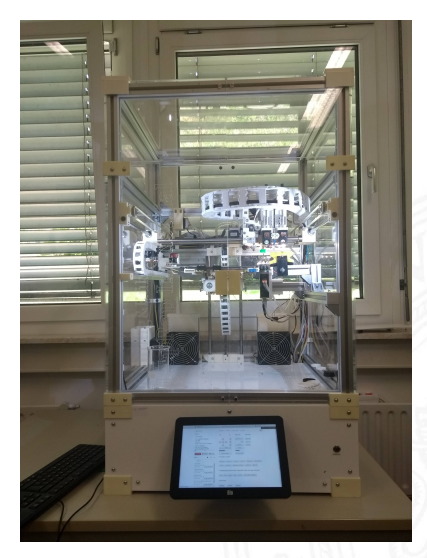

#### Figure: Modified Kühling&Kühling Reprap 3D printer.

Motivation **CV based PNP** CV Pipeline CV Pipeline Testing Outlook

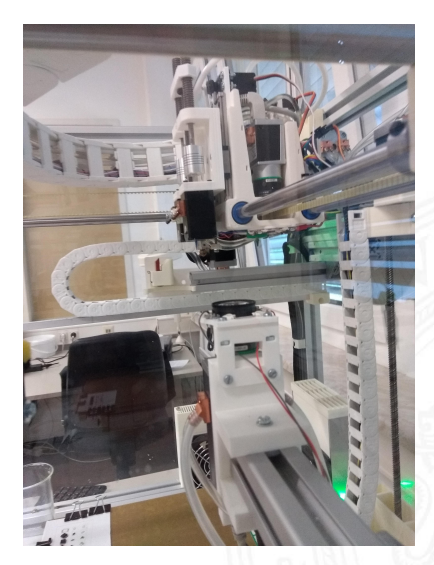

Figure: The cameras.

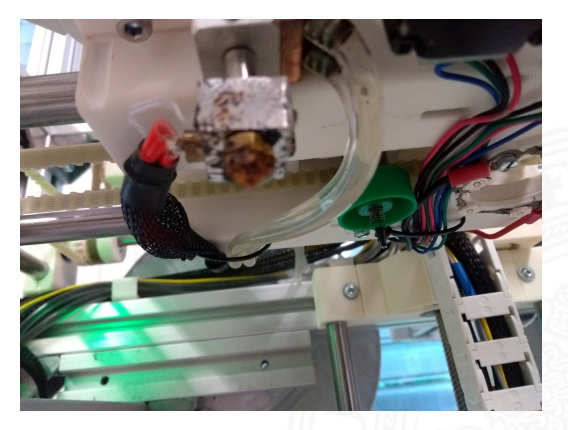

Figure: The vacuum gripper.

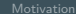

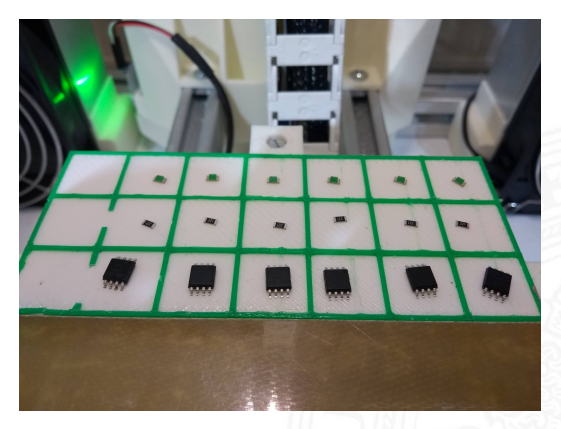

Figure: The component tray.

## The existing Computer Vision Pipeline

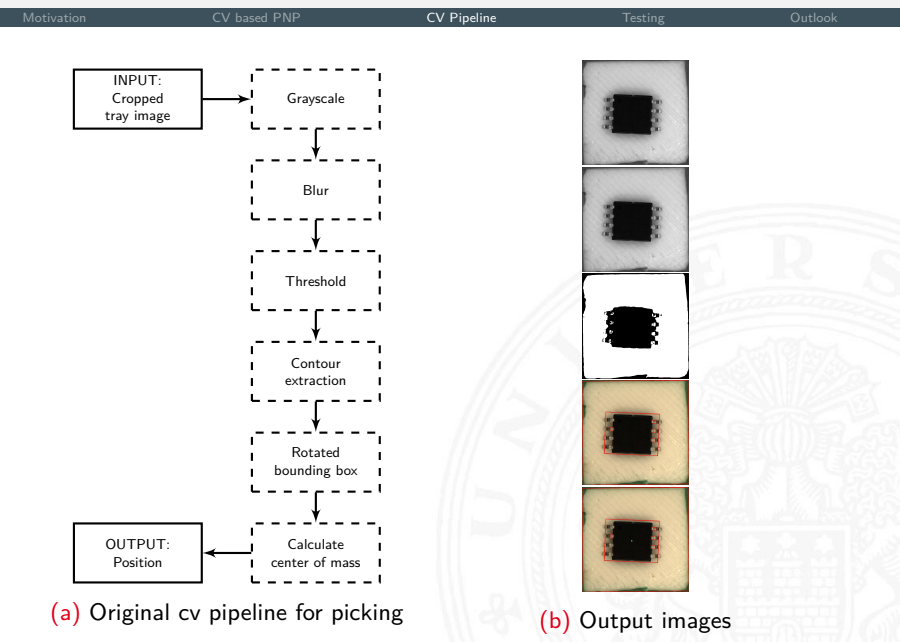

## The existing Computer Vision Pipeline

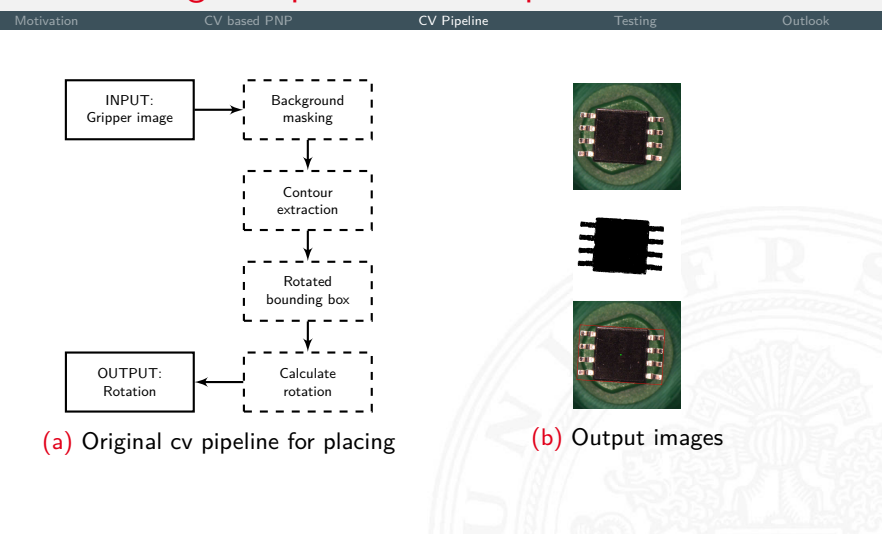

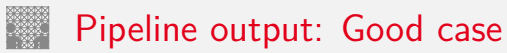

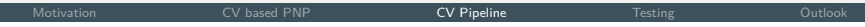

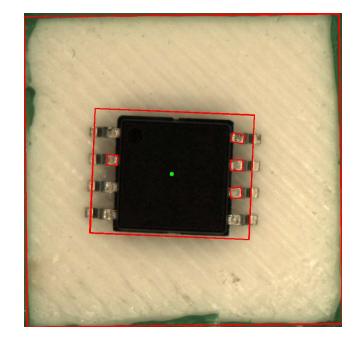

(a) Detected position (b) Detected rotation

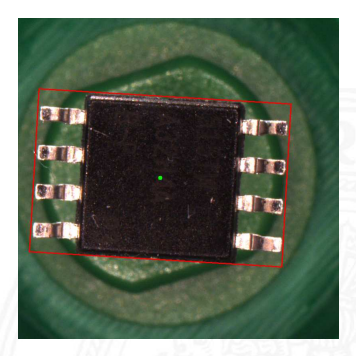

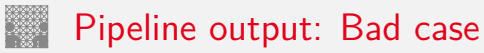

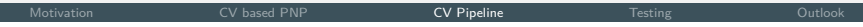

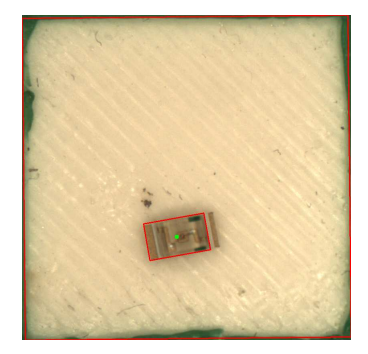

(a) Detected position (b) Detected rotation

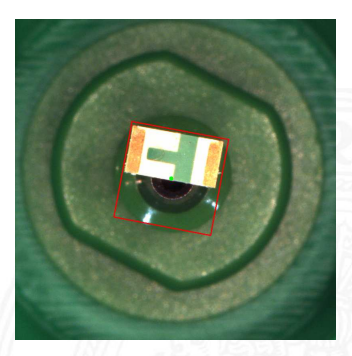

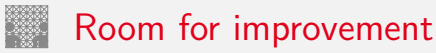

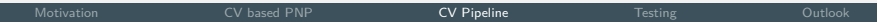

- Dependent on manual configuration
	- Threshold values
	- Color range for background masking
	- Conditions change with components
- Imprecise bounding rectangles
	- Position offsets
	- Rotation offsets

## The new Computer Vision Pipeline

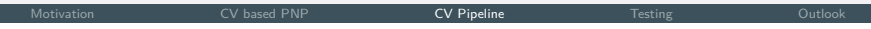

#### **Goals**

- Improve reliability
	- Automate manually configured values
- Improve precision
	- Replace bounding rectangles
	- Implement shape detection

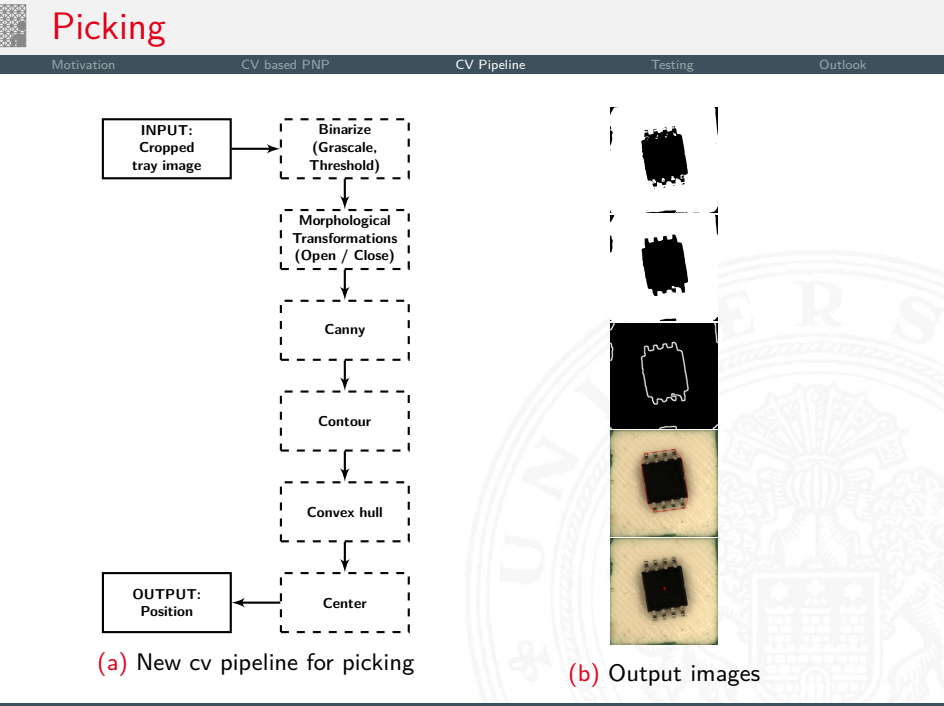

# Picking: Example output

Motivation **CV** based PNP **CV Pipeline CV Pipeline** Testing Outlook

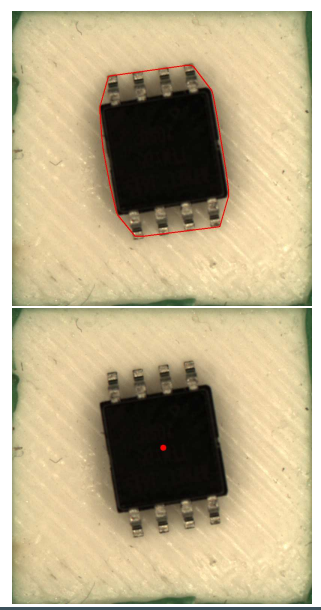

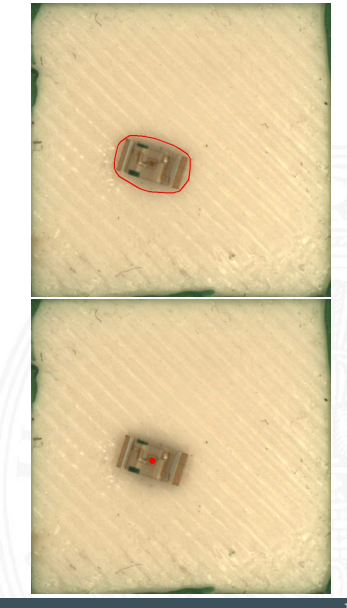

(a) Detection position (b) Detected rotation (b) Detected rotation (b) Detected rotation (b) Detected rotation Felix Kolwa – Creating a pick and place solution for 3D printers 18 / 12 and 18 / 42

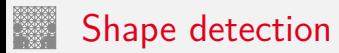

### **Template matching**

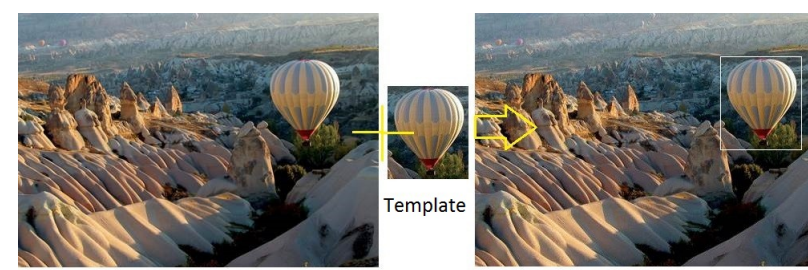

**Resource Image** 

**Result Image** 

#### Figure: Simple template matching [tem19]

#### **Pro:**

- Easy to Implement
- Fast

### **Contra:**

- No scaling or rotation
- Needs precise image data for successful matching

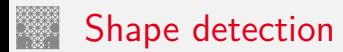

### **RANSAC RAN**dom **SA**mple **C**onsensus

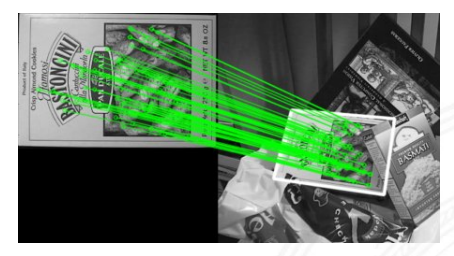

Figure: Feature Matching+Homography [ope19]

#### **Pro:**

- Well documented
- Efficient for calculating homography between two images

### **Contra:**

Most implementations relying on non-free algorithms

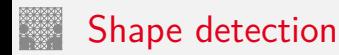

### **Generalized Hough Transform**

### **Pro:**

- Robust to partial or slightly deformed shapes
- Robust to the presence of additional structures
- Tolerant to noise
- Can find multiple occurences of a shape during the same processing pass

### **Contra:**

- Computation intensive
- Memory intensive
- Slow

# Generalized Hough Transform

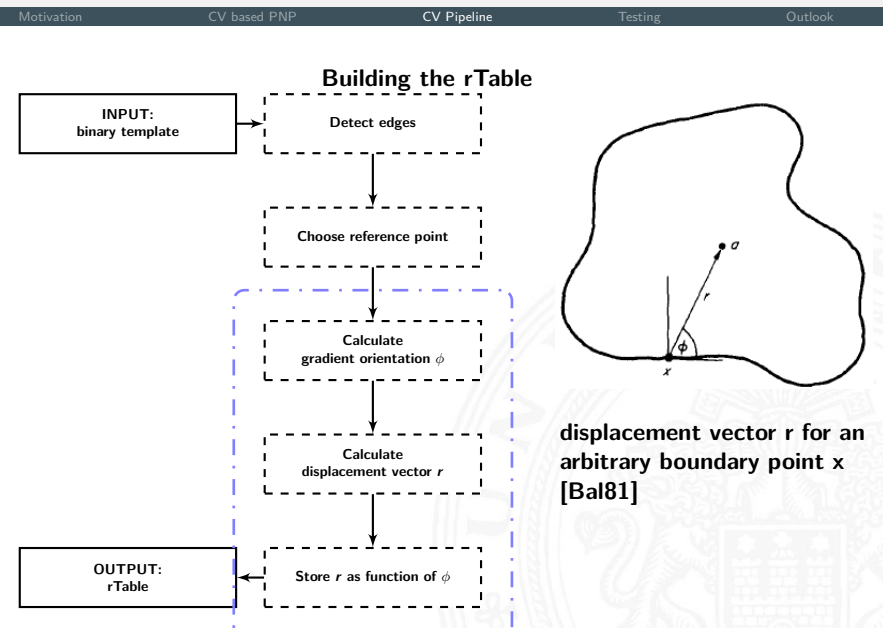

# Generalized Hough Transform

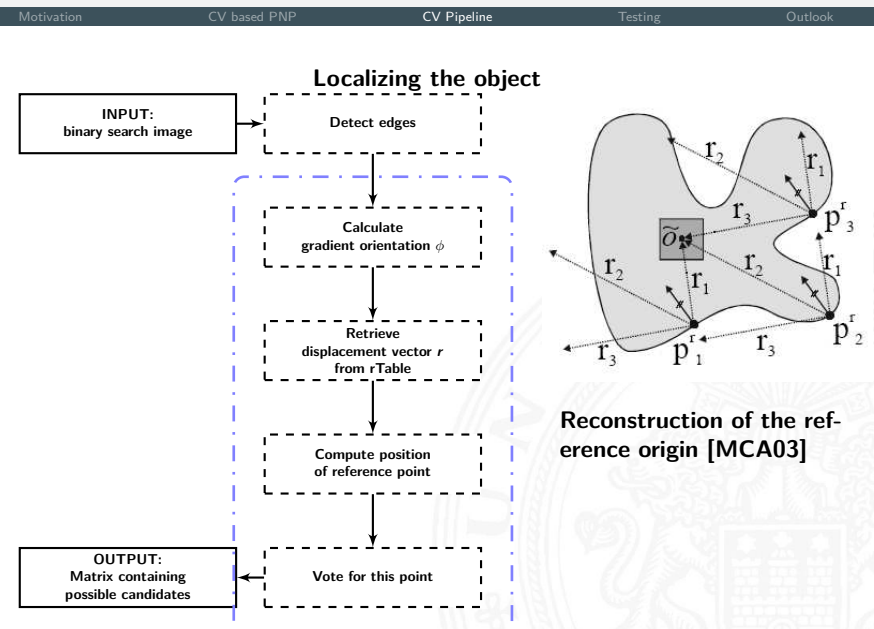

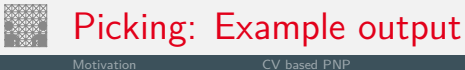

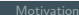

Motivation **CV** based PNP **CV Pipeline CV Pipeline** Testing Outlook

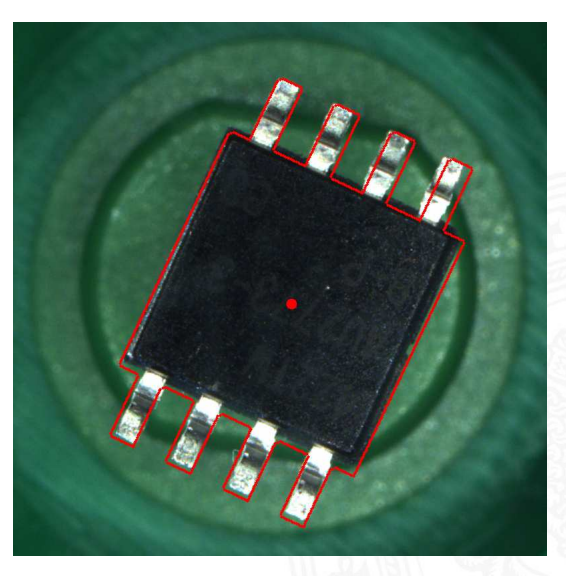

#### Figure: Matched template

Felix Kolwa – Creating a pick and place solution for 3D printers 24/42

# Picking: Template source

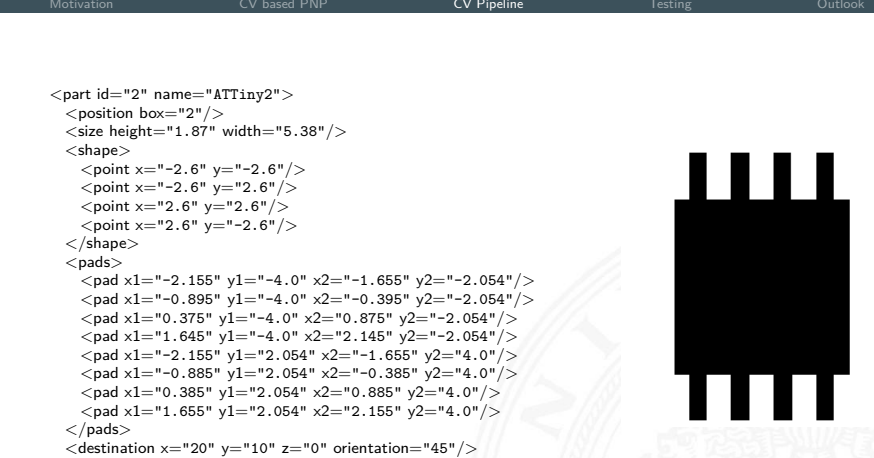

(a) G-Code

(b) Template output

 $<$ /part $>$ 

# Picking: Example output

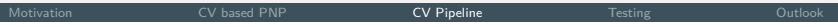

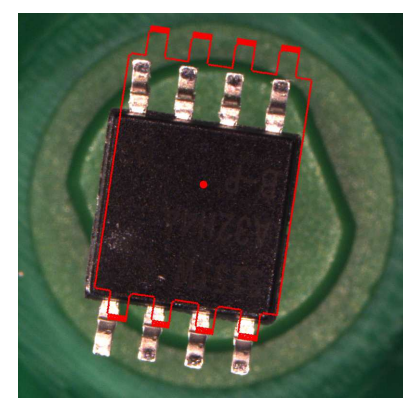

(a) Matched template exported from Eagle CAD

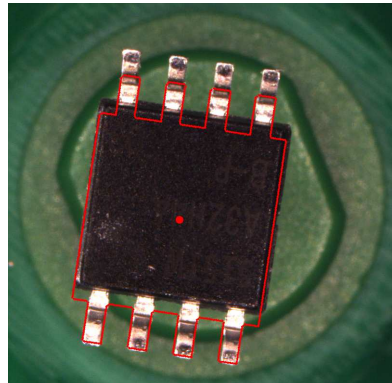

(b) Matched template based on rough approximation

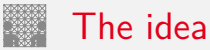

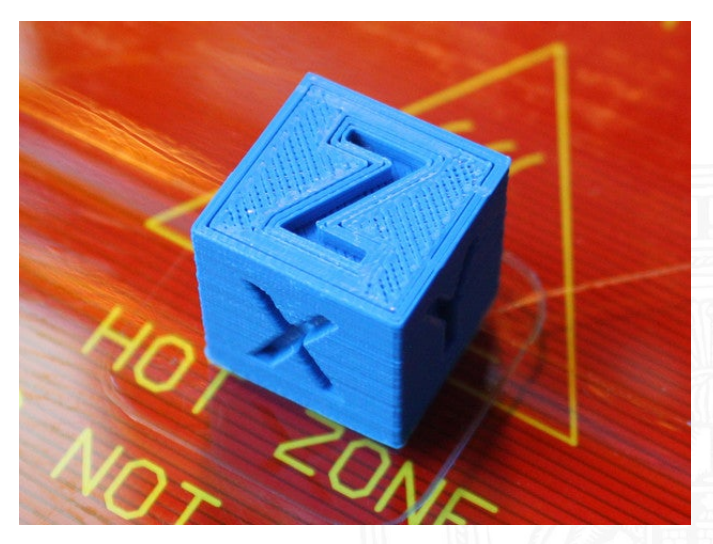

#### Figure: A 3D printed calibration cube [thi19]

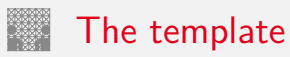

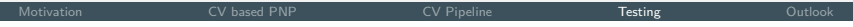

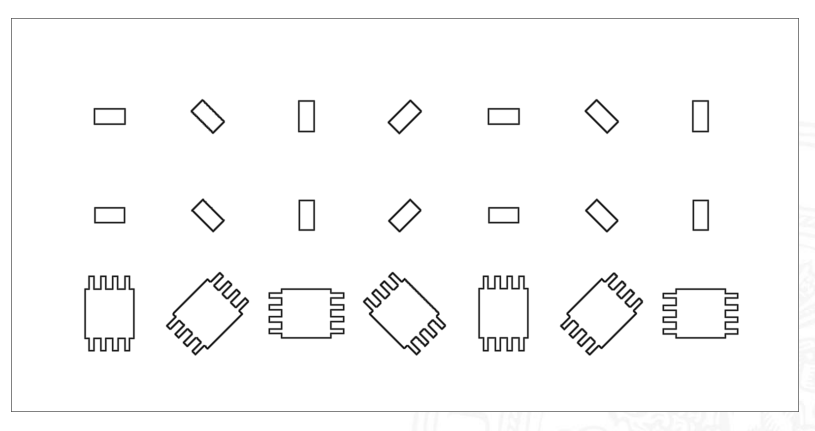

Figure: The paper template

### The template

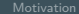

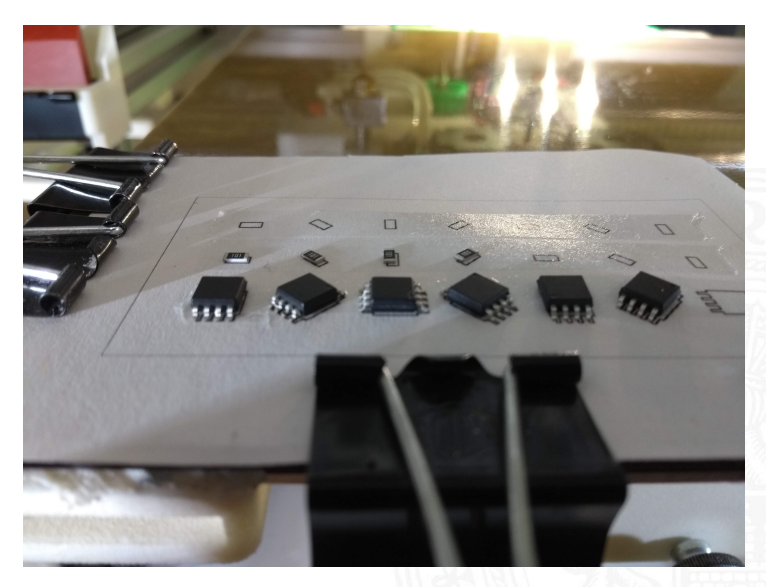

#### Figure: The paper template attached to the print bed

### The components

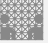

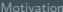

Motivation **CV** based PNP CV Pipeline CV Pipeline **Testing Outlook** 

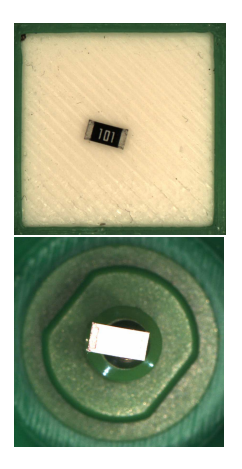

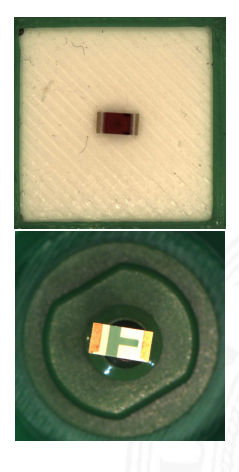

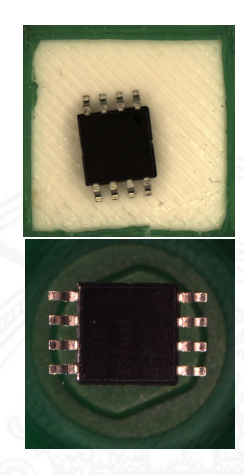

#### Figure: The chosen components

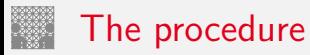

#### **Test structure**

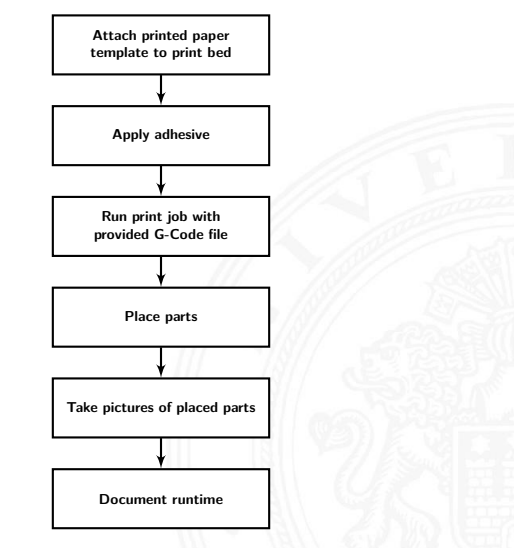

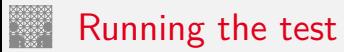

Motivation **CV** based PNP CV Pipeline CV Pipeline **Testing Outlook** 

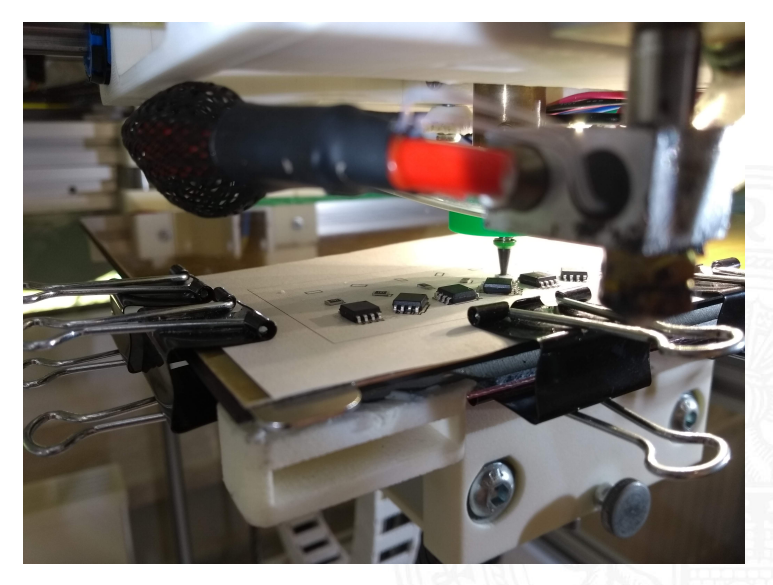

#### Figure: A PNP test in progress

Felix Kolwa – Creating a pick and place solution for 3D printers 32 / 42

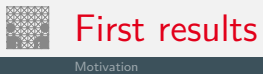

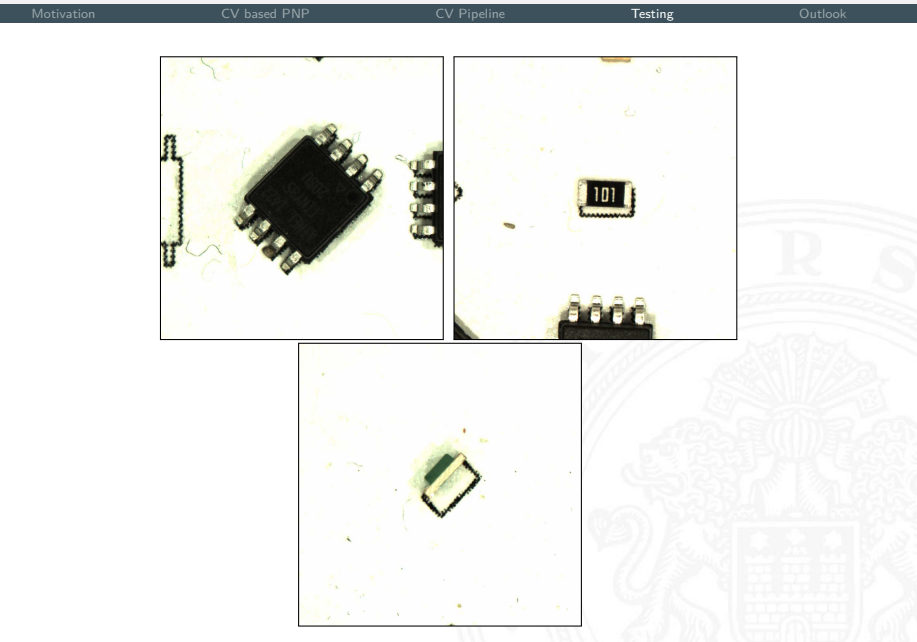

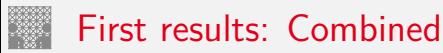

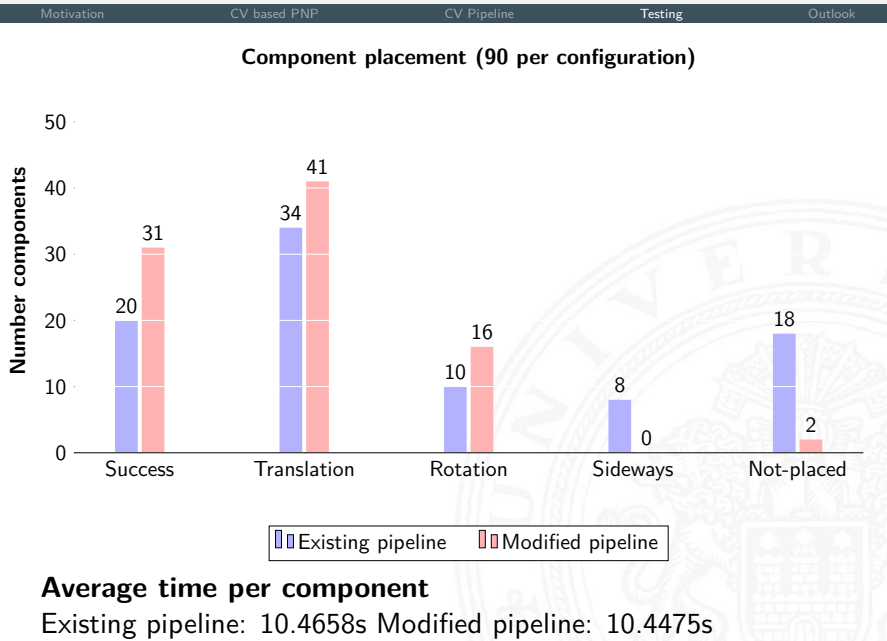

# Common failures

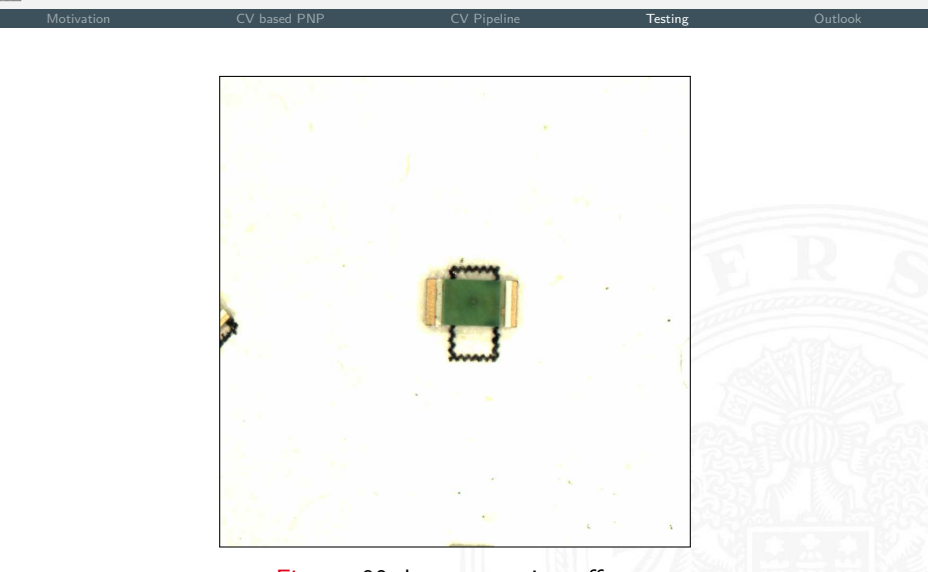

Figure: 90 degree rotation offset

# Common failures

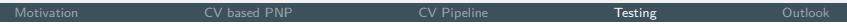

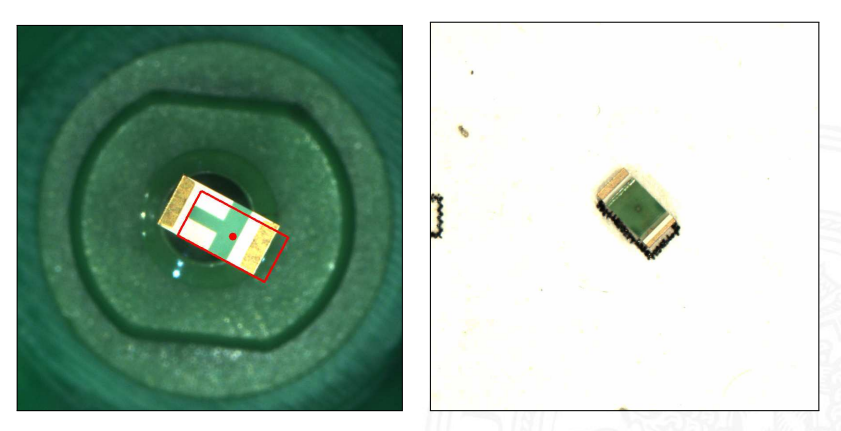

Figure: Bad template matching

Felix Kolwa – Creating a pick and place solution for 3D printers 36 / 42

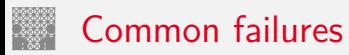

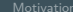

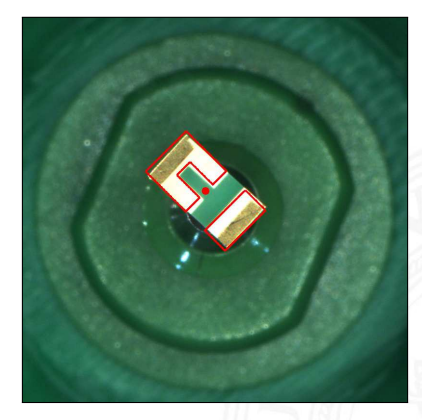

#### Figure: Modified template

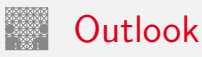

### **Further planning**

- Improve template matching
- More precise templates
- Continue testing

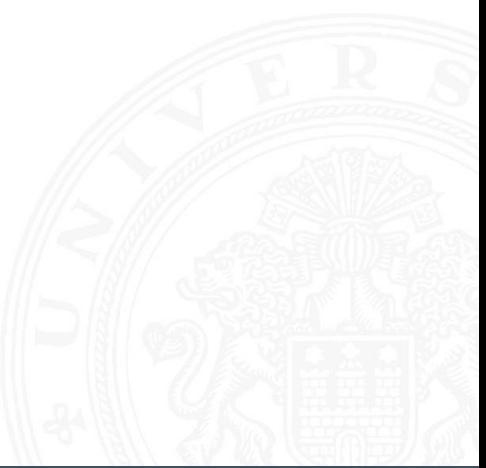

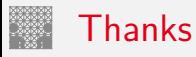

#### **Thank you for your time!**

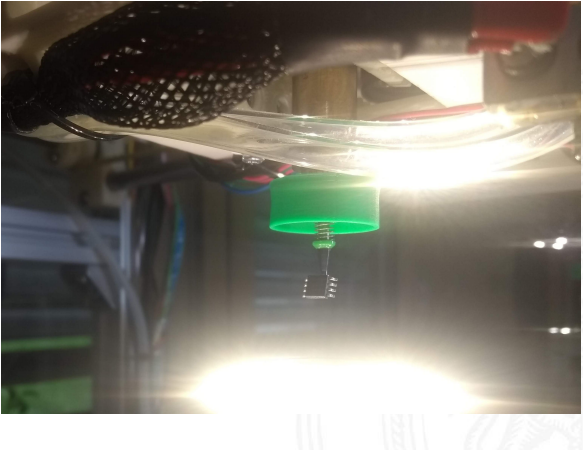

### **Questions?**

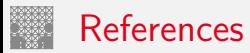

Motivation **CV** based PNP CV Pipeline CV Pipeline Testing Outl**ook** 

- [Bal81] D. H. Ballard., Generalizing the hough transform to detect arbitrary shapes., Pattern Recognition, 1981, pp. 13(2):111–122.
- [cha17] Visual servoing based object pick and place manipulation system., Shawn X. Wang (editor) Current Trends in Computer Science and Mechanical Automation Vol.2: Selected Papers from CSMA2016, 2017, pp. 334—-341.
- [ess19] Essemtec, https://essemtec.com/en/products/ pick-and-place/puma/, Accessed: 01.07.2019.
- [hac19] A diy pnp machine designed by anthony webb, https://hackaday.io/project/ 9319-diy-pick-and-place, Accessed: 01.07.2019.

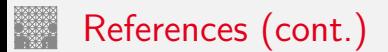

[MCA03] Ulrich M., Steger C., and Baumgartner. A., Real-time object recognition using a modified generalized hough transform., Pattern Recognition, 2003, pp. 36(11):2557–2570.

[oct19a] Octopnp - octoprint plugin for camera based pick 'n place operations, https://github.com/platsch/OctoPNP, Accessed: 01.07.2019.

- [oct19b] Octoprint web interface for your 3d printer, https://octoprint.org/, Accessed: 01.07.2019.
- [ope19] Opencv documentation about ransac, https://docs.opencv.org/3.0-beta/doc/py\_ tutorials/py\_feature2d/py\_feature\_homography/ py\_feature\_homography.html, Accessed: 01.07.2019.

## References (cont.)

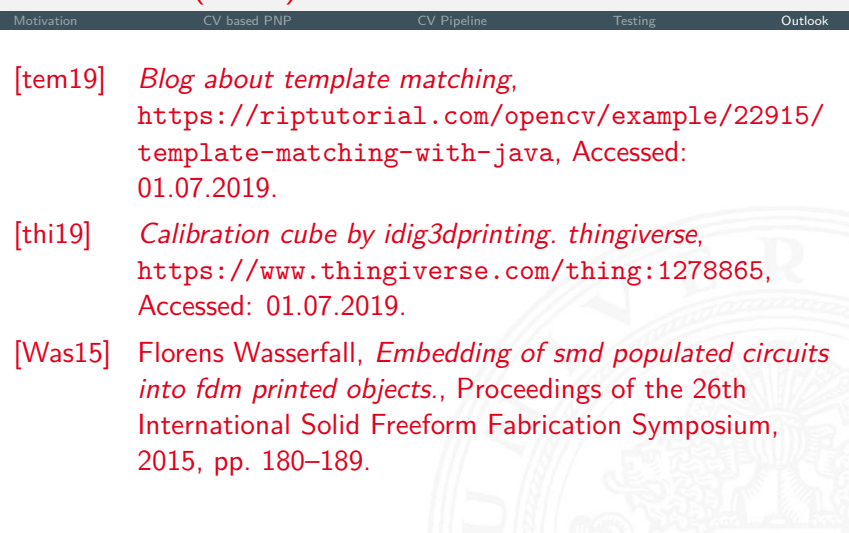